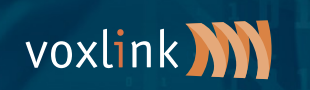

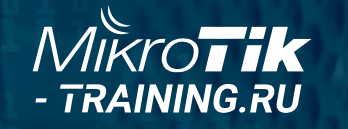

# **Multiwan and routing in MikroTik ROS v7**

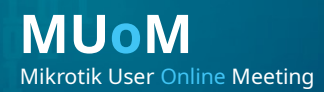

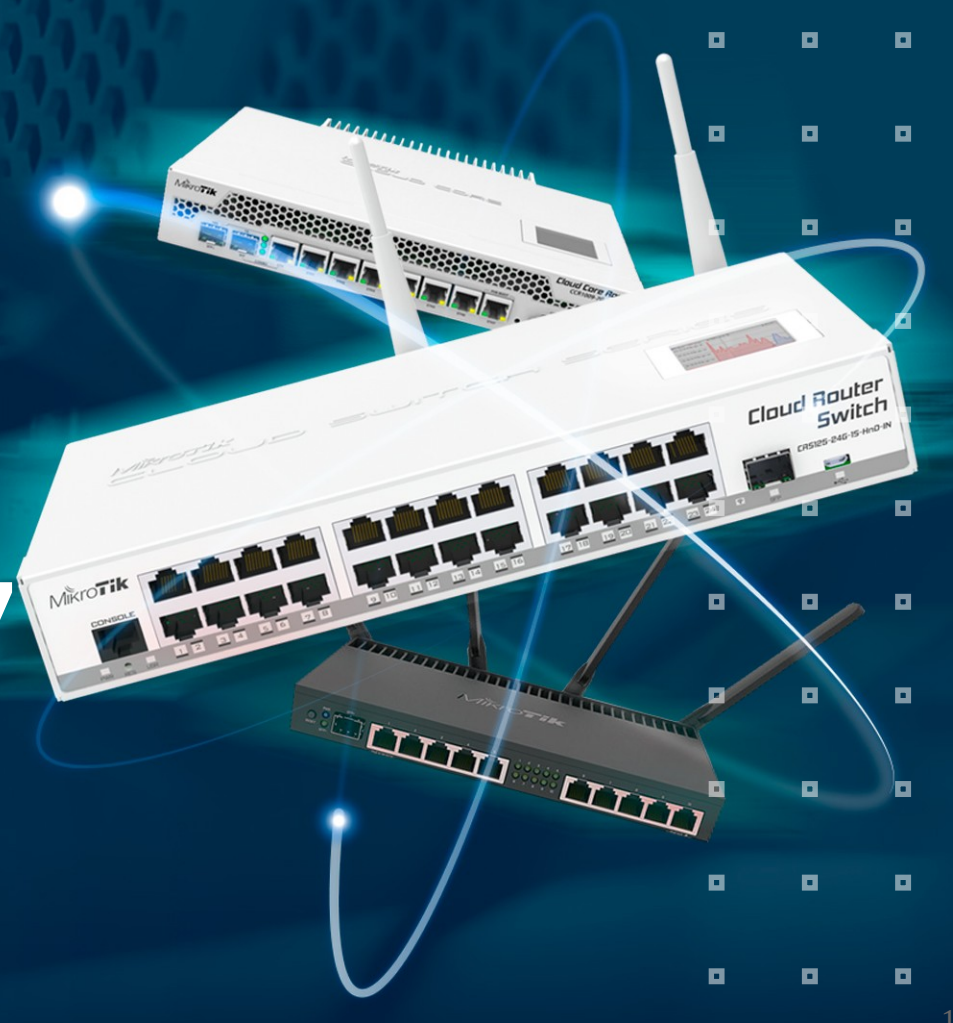

## **Об авторе**

- Владимир Кузнецов
- Сетевой инженер
- Yandex
- Telegram @smithy1208
- v.kuznetsov48@ya.ru
- С сетями с 2008 года
- 12 лет в провайдере
- Строил сети и в аутсорсе, там и настиг меня MikroTik
- **MTCRE**

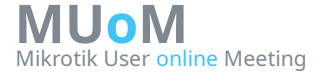

# **Routing tables**

Multiwan - несколько провайдеров с помощью таблиц маршрутизации

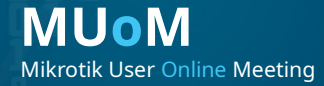

**011** 

 $\blacksquare$ 

 $\blacksquare$ 

 $\blacksquare$ 

 $\blacksquare$ 

 $\blacksquare$ 

 $\blacksquare$ 

 $\blacksquare$ 

 $\blacksquare$ 

 $\blacksquare$ 

 $\blacksquare$ 

 $\blacksquare$ 

 $\blacksquare$ 

 $\blacksquare$ 

o.

 $\blacksquare$ 

o.

 $\blacksquare$ 

o.

 $\blacksquare$ 

 $\blacksquare$ 

 $\blacksquare$ 

 $\blacksquare$ 

ø

O

 $\blacksquare$ 

 $\blacksquare$ 

 $\blacksquare$ 

O

 $\blacksquare$ 

о

O

目

## Схема **Dualwan**

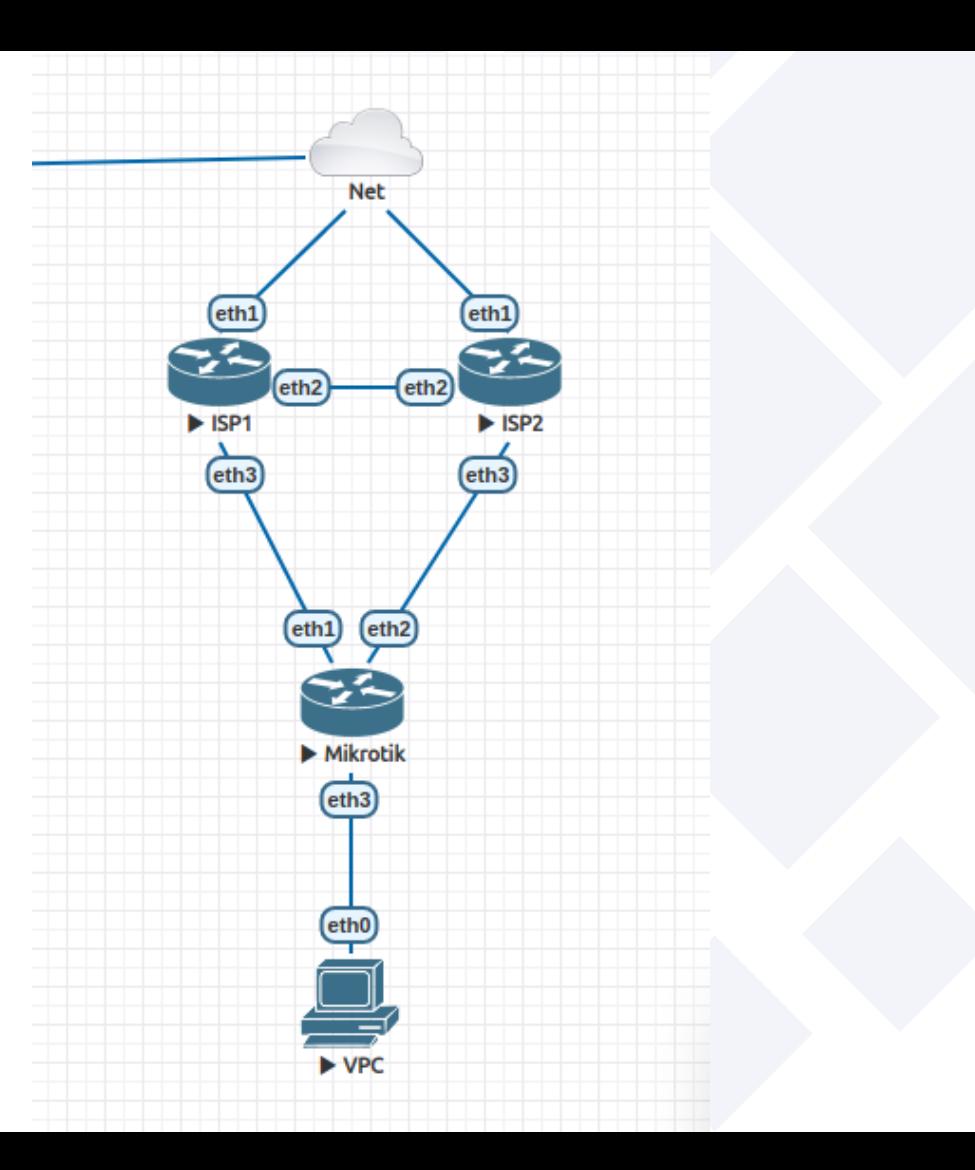

 $\overline{4}$ 

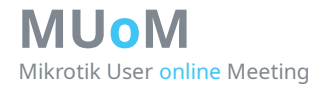

## **Стартовые настройки**

# Базовые настройки:

- Интерфейсы в провайдеров добавлены в интерфейс лист WAN
- Развешаны IP
- Включен masquerading для WAN

```
/interface ethernet
```

```
set [ find default-name=ether1 ] comment=ISP1<br>set [ find default-name=ether2 ] comment=ISP2
set \lceil find default-name=ether2 \rceil
```
/interface list add name=WAN

```
/interface list member
add interface=ether1 list=WAN
add interface=ether2 list=WAN
```
/ip address add address=198.51.100.6/29 interface=ether1 add address=203.0.113.6/29 interface=ether2 add address=192.168.88.254/24 interface=br-lan

/ip firewall nat add action=masquerade chain=srcnat out-interface-list=WAN

## **Routing tables**

# Создать дополнительные роутинг таблицы

[admin@MikroTik] > /routing/table/export terse # dec/11/2021 00:50:35 by RouterOS 7.1 # software  $id =$ # /routing table add disabled=no fib name=rtab-1

/routing table add disabled=no fib name=rtab-2

## **Route defaults**

# Добавить дефолты в новые таблицы

[admin@MikroTik] /ip/route> export terse # dec/11/2021 00:59:52 by RouterOS 7.1  $#$  software id  $=$ # /ip route add distance=251 gateway=198.51.100.1 /ip route add distance=252 gateway=203.0.113.1 /ip route add gateway=198.51.100.1 routing-table=rtab-1 /ip route add gateway=203.0.113.1 routing-table=rtab-2

## **Маркировки (mangle)**

# Добавить маркировки

[admin@MikroTik] /ip/firewall/mangle> export

```
# dec/11/2021 01:07:11 by RouterOS 7.1
# software id =
```
# /ip firewall mangle

add action=mark-connection chain=prerouting connection-mark=no-mark in-interface=ether1 new-connection-mark=con-isp1 passthrough=yes

add action=mark-connection chain=prerouting connection-mark=no-mark in-interface=ether2 new-connection-mark=con-isp2 passthrough=yes

add action=mark-routing chain=prerouting connection-mark=con-isp1 in-interface-list=!WAN new-routing-mark=rtab-1 passthrough=yes

add action=mark-routing chain=prerouting connection-mark=con-isp2 in-interface-list=!WAN new-routing-mark=rtab-2 passthrough=yes

add action=mark-routing chain=output connection-mark=con-isp1 new-routing-mark=rtab-1 passthrough=yes add action=mark-routing chain=output connection-mark=con-isp2 new-routing-mark=rtab-2 passthrough=yes

# При таких маркировках будут работать оба провайдера. # DST-NAT так же будет работать.

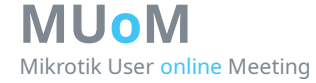

#### # Отказоустойчивость через рекурсивные маршруты

## **Route Recursive failover**

```
[admin@MikroTik] /ip/route> export
# dec/11/2021 01:28:53 by RouterOS 7.1
# software id =
#
/ip route
add distance=251 gateway=198.51.100.1
add distance=252 gateway=203.0.113.1
add gateway=198.51.100.1 routing-table=rtab-1
add gateway=203.0.113.1 routing-table=rtab-2
add dst-address=4.2.2.1/32 gateway=198.51.100.1 scope=11
add dst-address=4.2.2.2/32 gateway=203.0.113.1 scope=11
add check-gateway=ping distance=10 gateway=4.2.2.1 target-
scope=11
add check-gateway=ping distance=20 gateway=4.2.2.2 target-
scope=11
```
## **Route recursive**

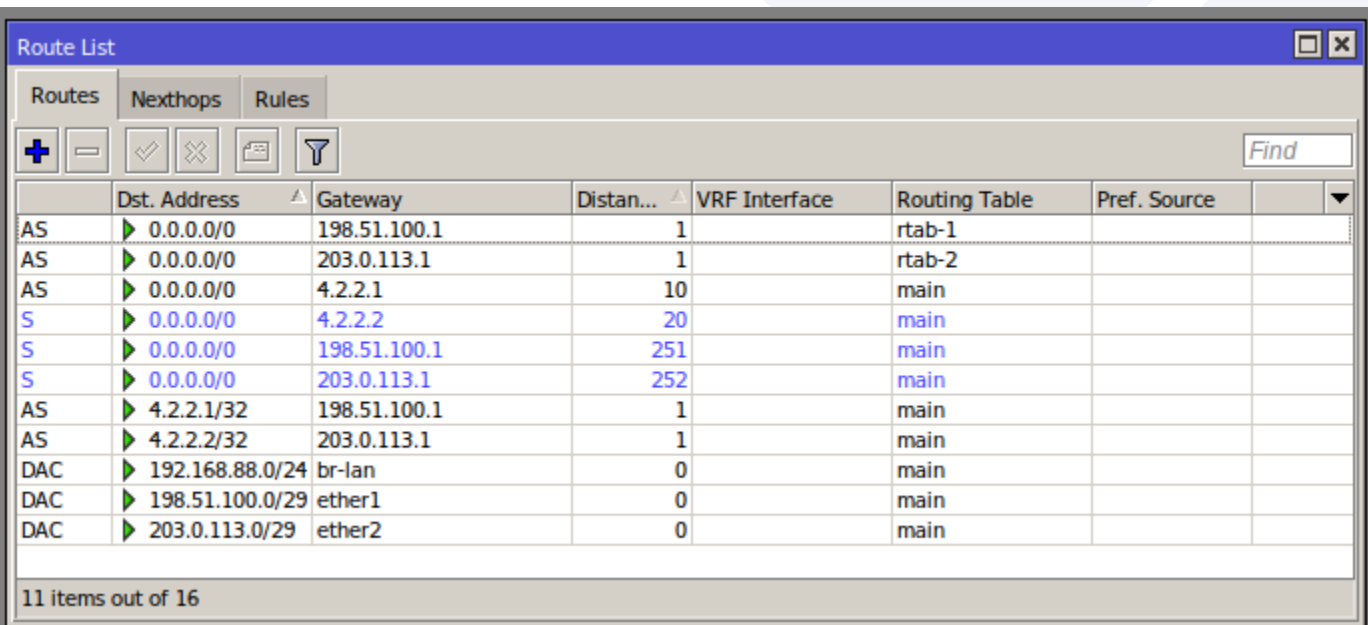

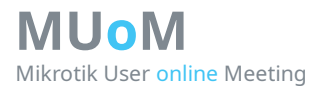

## **Route recursive. Fail ISP1**

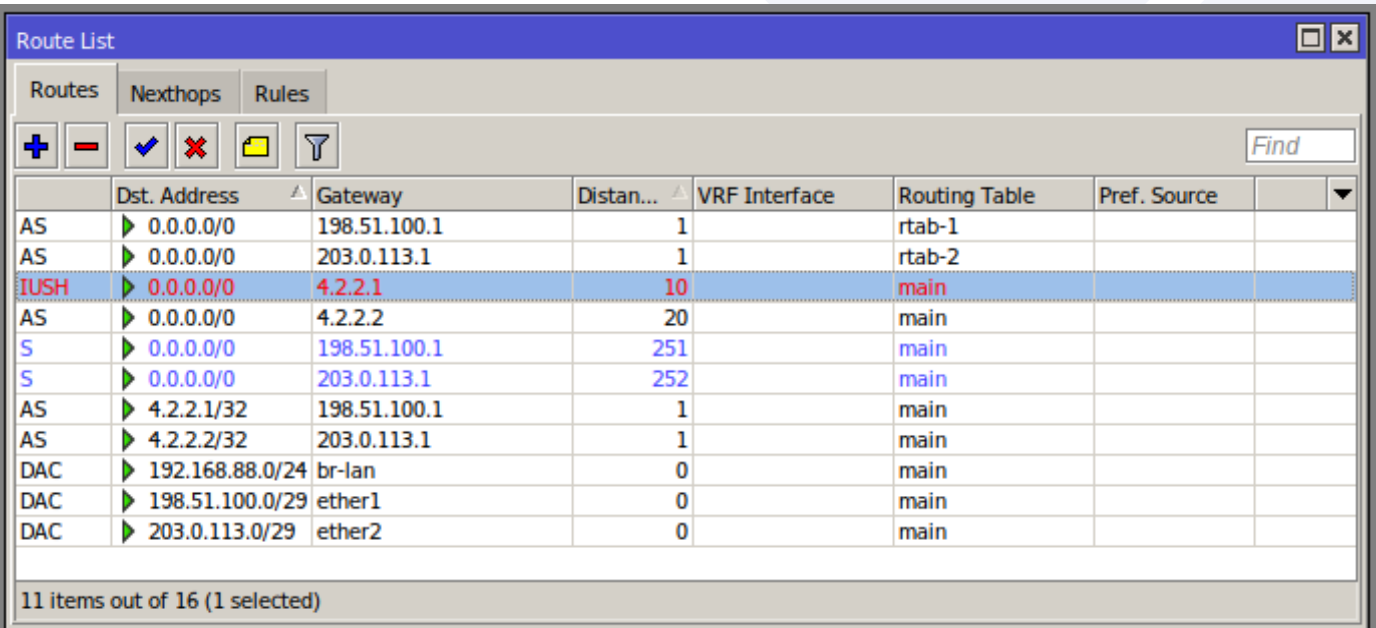

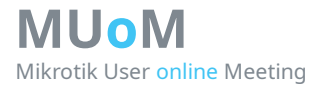

# **Check gateway**

## log check gateway ISP1 10:29:41 forward: proto ICMP (type 8, code 0), 198.51.100.6->4.2.2.1, 10:29:51 forward: proto ICMP (type 8, code 0), 198.51.100.6->4.2.2.1, 10:30:01 forward: proto ICMP (type 8, code 0), 198.51.100.6->4.2.2.1, 10:30:11 forward: proto ICMP (type 8, code 0), 198.51.100.6->4.2.2.1, 10:30:21 forward: proto ICMP (type 8, code 0), 198.51.100.6->4.2.2.1, 10:30:31 forward: proto ICMP (type 8, code 0), 198.51.100.6->4.2.2.1,

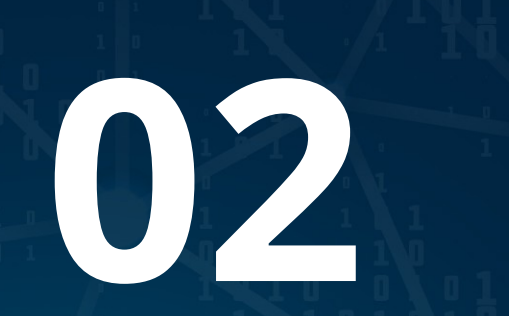

# VRF изолированный!

Закрою гештальт с МUM 2019 https://clck.ru/ZRYyM слайды 17-21

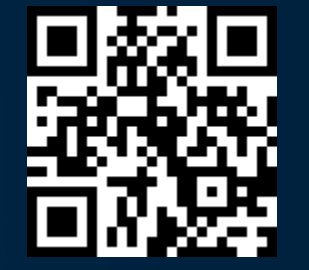

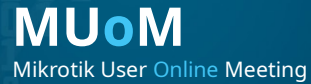

 $\blacksquare$ 

 $\blacksquare$ 

 $\blacksquare$ 

 $\blacksquare$ 

 $\blacksquare$ 

 $\blacksquare$ 

 $\blacksquare$ 

 $\blacksquare$ 

 $\blacksquare$ 

o

ø

o.

 $\blacksquare$ 

 $\blacksquare$ 

 $\blacksquare$ 

о

o

 $\blacksquare$ 

o.

 $\blacksquare$ 

о

o

 $\blacksquare$ 

O

 $\blacksquare$ 

 $\blacksquare$ 

o

 $\blacksquare$ 

o

 $\blacksquare$ 

 $\blacksquare$ 

O

O

## **CXema VRF**

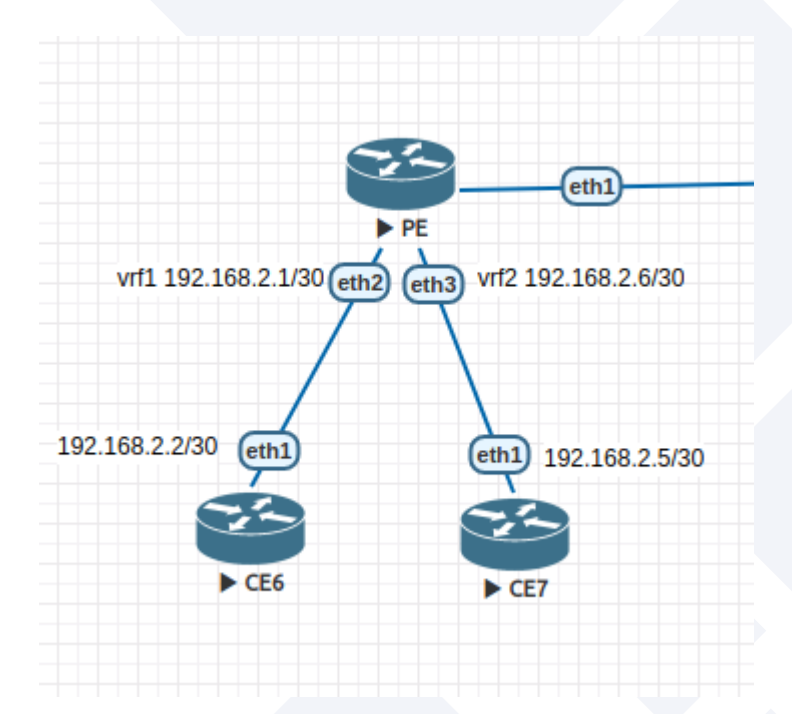

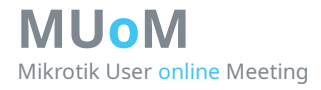

## **PE**

**Provider Edge router граничный маршрутизатор провайдера**

#### [admin@PE] > export # dec/13/2021 11:18:15 by RouterOS 7.1 # software  $id =$ # /ip vrf add interfaces=ether3 name=vrf2 add interfaces=ether2 name=vrf1 /ip address add address=192.168.2.1/30 interface=ether2 network=192.168.2.0 add address=192.168.2.6/30 interface=ether3 network=192.168.2.4 /ip dhcp-client add interface=ether1 /system identity set name=PE

## **CE6**

**Customer Edge router граничный маршрутизатор клиента, который подключен в сеть провайдера.**

```
[admin@CE6] > export
# dec/13/2021 11:15:17 by RouterOS 6.46.8
# software id =
#
#
#
/ip address
add address=192.168.2.2/30 interface=ether1 network=192.168.2.0
/ip route
add distance=1 gateway=192.168.2.1
/system identity
set name=CE6
\text{admin@CE6} >
 [admin@CE6] > ping count=2 192.168.2.1
                                                STZE TTL TIME STATUS
    0 192.168.2.1 56 64 5ms<br>1 192.168.2.1 56 64 3ms
    1 192.168.2.1 sent=2 received=2 packet-loss=0% min-rtt=3ms avg-rtt=4ms max-rtt=5ms
```

```
\text{admin@CE6} > ping count=2 192.168.2.6
SEQ HOST SIZE TTL TIME STATUS
  0 192.168.2.1
  1 192.168.2.1
    sent=2 received=0 packet-loss=100%
```
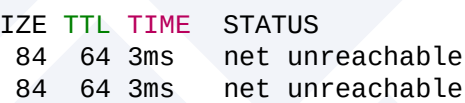

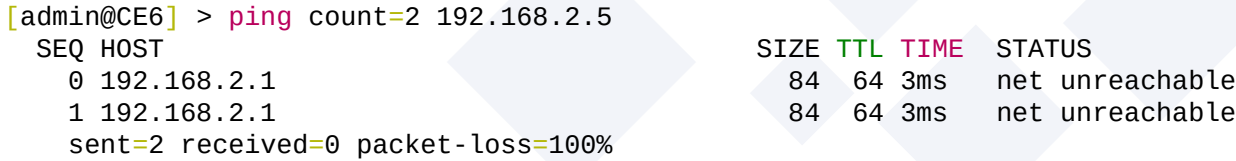

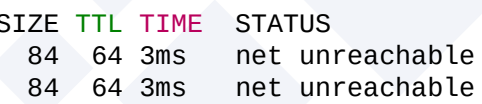

## **CE7**

**MUoM**

Mikrotik User online Meeting

**Customer Edge router граничный маршрутизатор клиента, который подключен в сеть провайдера.**

```
17
\text{admin@CE71} > \text{/export}# dec/13/2021 10:59:34 by RouterOS 6.46.8
# software id =#
#
#
/ip address
add address=192.168.2.5/30 interface=ether1 network=192.168.2.4
/ip route
add distance=1 gateway=192.168.2.6
/system identity
set name=CE7
\text{admin@CE7} > \text{/ping count=2} 192.168.2.6SEQ HOST SERIES SERIES SIZE TTL TIME STATUS
    0 192.168.2.6 56 64 2ms
    1 192.168.2.6 56 64 2ms
     sent=2 received=2 packet-loss=0% min-rtt=2ms avg-rtt=2ms max-rtt=2ms
\text{admin@CE7} > \text{/ping count=2} 192.168.2.1SEQ HOST SERIES SERIES SIZE TTL TIME STATUS
    0 192.168.2.6 84 64 2ms net unreachable
    1 192.168.2.6 84 64 2ms net unreachable
    sent=2 received=0 packet-loss=100%
\text{admin@CE7} > \text{/ping count=2} 192.168.2.2SEQ HOST SERIES SERIES AND STATUS SERIES SIZE THE STATUS SERIES SERIES SERIES SERIES SERIES SERIES SERIES SERIES SERIES SERIES SERIES SERIES SERIES SERIES SERIES SERIES SERIES SERIES SERIES SERIES SERIES SERIES SERIES SERI
    0 192.168.2.6 84 64 2ms net unreachable
    1 192.168.2.6 84 64 5ms net unreachable
    sent=2 received=0 packet-loss=100%
```
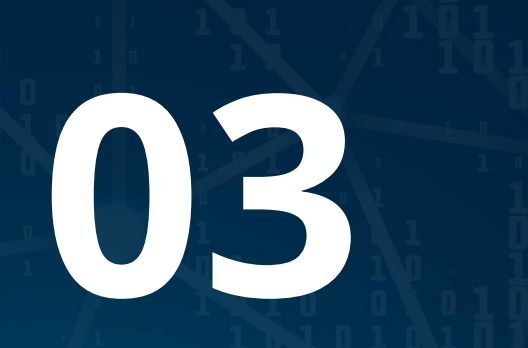

# **VRF "route leaking"**

vrf-lite and "route leaking"

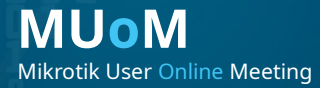

 $\blacksquare$  $\blacksquare$  $\blacksquare$  $\blacksquare$  $\blacksquare$ O  $\blacksquare$ 目  $\blacksquare$  $\blacksquare$ 18

 $\blacksquare$ 

 $\blacksquare$ 

 $\blacksquare$ 

 $\blacksquare$ 

 $\blacksquare$ 

 $\blacksquare$ 

 $\blacksquare$ 

 $\blacksquare$ 

 $\blacksquare$ 

 $\blacksquare$ 

 $\blacksquare$ 

 $\blacksquare$ 

 $\blacksquare$ 

o.

 $\blacksquare$ 

 $\blacksquare$ 

 $\blacksquare$ 

 $\blacksquare$ 

O

 $\blacksquare$ 

 $\blacksquare$ 

 $\blacksquare$ 

 $\blacksquare$ 

## **PE "route leaking"**

#### [admin@PE] > /export # dec/13/2021 11:29:48 by RouterOS 7.1 # software  $id =$ # /ip vrf add interfaces=ether2 name=vrf1 add interfaces=ether3 name=vrf2 /ip address add address=192.168.2.1/30 interface=ether2 network=192.168.2.0 add address=192.168.2.6/30 interface=ether3 network=192.168.2.4 /ip dhcp-client add interface=ether1

#### /ip route

add distance=1 dst-address=192.168.2.4/30 gateway=ether3@vrf2 routing-table=vrf1 add distance=1 dst-address=192.168.2.0/30 gateway=ether2@vrf1 routing-table=vrf2

/system identity set name=PE

**CE6 "route leaking"**

**MUoM**

Mikrotik User online Meeting

20 [admin@CE6] > /export # dec/13/2021 11:37:58 by RouterOS 6.46.8 # software  $id =$ # # # /ip address add address=192.168.2.2/30 interface=ether1 network=192.168.2.0 /ip route add distance=1 gateway=192.168.2.1 /system identity set name=CE6  $\text{admin@CE6}$  > ping count=2 192.168.2.1 SEQ HOST SERIES SERIES AND STATUS SERIES SIZE TILL TIME STATUS 0 192.168.2.1 56 64 4ms 1 192.168.2.1 56 64 2ms sent=2 received=2 packet-loss=0% min-rtt=2ms avg-rtt=3ms max-rtt=4ms  $[admin@CE6] > ping$  count=2 192.168.2.6 SEQ HOST SIZE TTL TIME STATUS 0 192.168.2.6 timeout 1 192.168.2.6 timeout sent=2 received=0 packet-loss=100%  $\text{admin@CE6}$  > ping count=2 192.168.2.5 SEQ HOST SIZE TTL TIME STATUS 0 192.168.2.5 56 63 8ms 1 192.168.2.5 56 63 7ms sent=2 received=2 packet-loss=0% min-rtt=7ms avg-rtt=7ms max-rtt=8ms

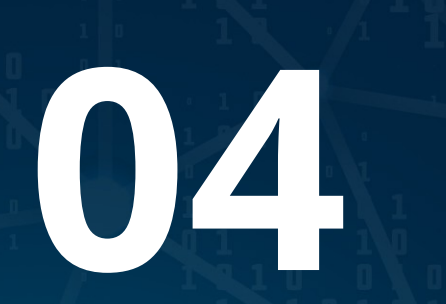

# **VRF management**

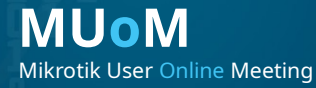

 $\blacksquare$  $\blacksquare$  $\blacksquare$ 目  $\blacksquare$ 21

 $\blacksquare$ 

 $\blacksquare$ 

 $\blacksquare$ 

 $\blacksquare$ 

 $\blacksquare$ 

 $\blacksquare$ 

 $\blacksquare$ 

 $\blacksquare$ 

 $\blacksquare$ 

ø

 $\blacksquare$ 

 $\blacksquare$ 

 $\blacksquare$ 

 $\blacksquare$ 

 $\blacksquare$ 

o.

 $\blacksquare$ 

 $\blacksquare$ 

 $\blacksquare$ 

 $\blacksquare$ 

 $\blacksquare$ 

 $\blacksquare$ 

 $\blacksquare$ 

 $\blacksquare$ 

 $\blacksquare$ 

 $\blacksquare$ 

 $\blacksquare$ 

 $\blacksquare$ 

## **PE vrf management**

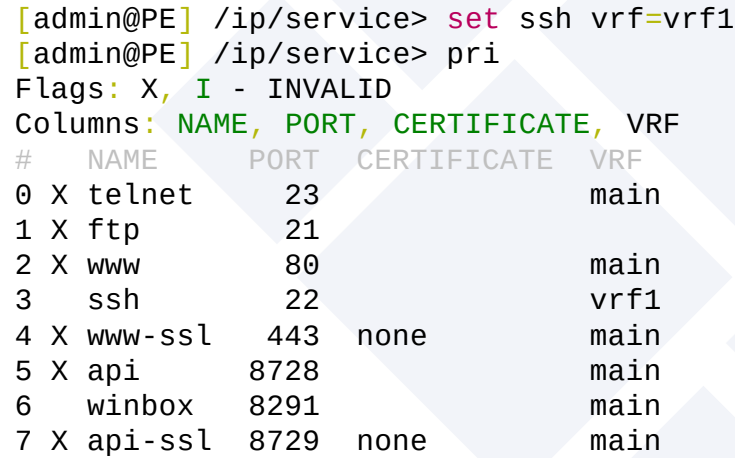

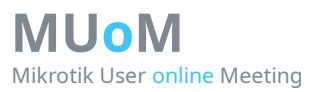

#### $[admin@CE6] > sys$  sh 192.168.2.1 password:

### **vrf management**

### **Route leaks не помогли**

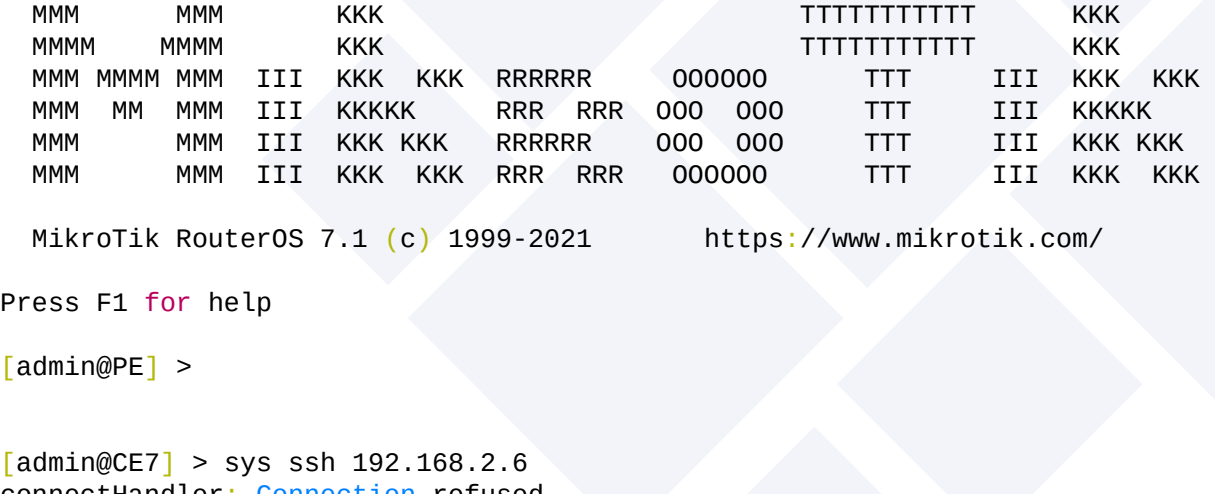

connectHandler: Connection refused

Welcome back!

# Route leaks не помогли.

# **05 VRF vpn**

24

 $\blacksquare$ 

 $\blacksquare$ 

 $\blacksquare$ 

 $\blacksquare$ 

 $\blacksquare$ 

 $\blacksquare$ 

 $\blacksquare$ 

 $\blacksquare$ 

 $\blacksquare$ 

 $\blacksquare$ 

 $\blacksquare$ 

 $\blacksquare$ 

 $\blacksquare$ 

 $\blacksquare$ 

 $\blacksquare$ 

 $\blacksquare$ 

 $\blacksquare$ 

 $\blacksquare$ 

 $\blacksquare$ 

 $\blacksquare$ 

 $\blacksquare$ 

 $\blacksquare$ 

 $\blacksquare$ 

 $\blacksquare$ 

 $\blacksquare$ 

 $\blacksquare$ 

 $\blacksquare$ 

 $\blacksquare$ 

 $\blacksquare$ 

 $\blacksquare$ 

 $\blacksquare$ 

 $\blacksquare$ 

 $\blacksquare$ 

## **VRF RD & RT**

#################### # vrf vpn ####################

[admin@PE] /routing/bgp/vpn> add<br>copy-from export-route-targets copy-from export-route-targets label-allocation-policy vrf<br>
disabled import-filter redistribute disabled import-filter redistribute<br>export-filter import-route-targets route-distinguisher import-route-targets

# $0\sqrt{2}$ **VRF internet**

 $\blacksquare$ 

 $\blacksquare$ 

 $\blacksquare$ 

 $\blacksquare$ 

 $\blacksquare$ 

 $\blacksquare$ 

 $\blacksquare$ 

 $\blacksquare$ 

 $\blacksquare$ 

 $\blacksquare$ 

 $\blacksquare$ 

 $\blacksquare$ 

 $\blacksquare$ 

 $\blacksquare$ 

 $\blacksquare$ 

 $\blacksquare$ 

 $\blacksquare$ 

 $\blacksquare$ 

 $\blacksquare$ 

 $\blacksquare$ 

 $\blacksquare$ 

 $\blacksquare$ 

 $\blacksquare$ 

 $\blacksquare$ 

ø

 $\blacksquare$ 

 $\blacksquare$ 

 $\blacksquare$ 

 $\blacksquare$ 

ø

 $\blacksquare$ 

O

 $\blacksquare$ 

## Схема **Dualwan**

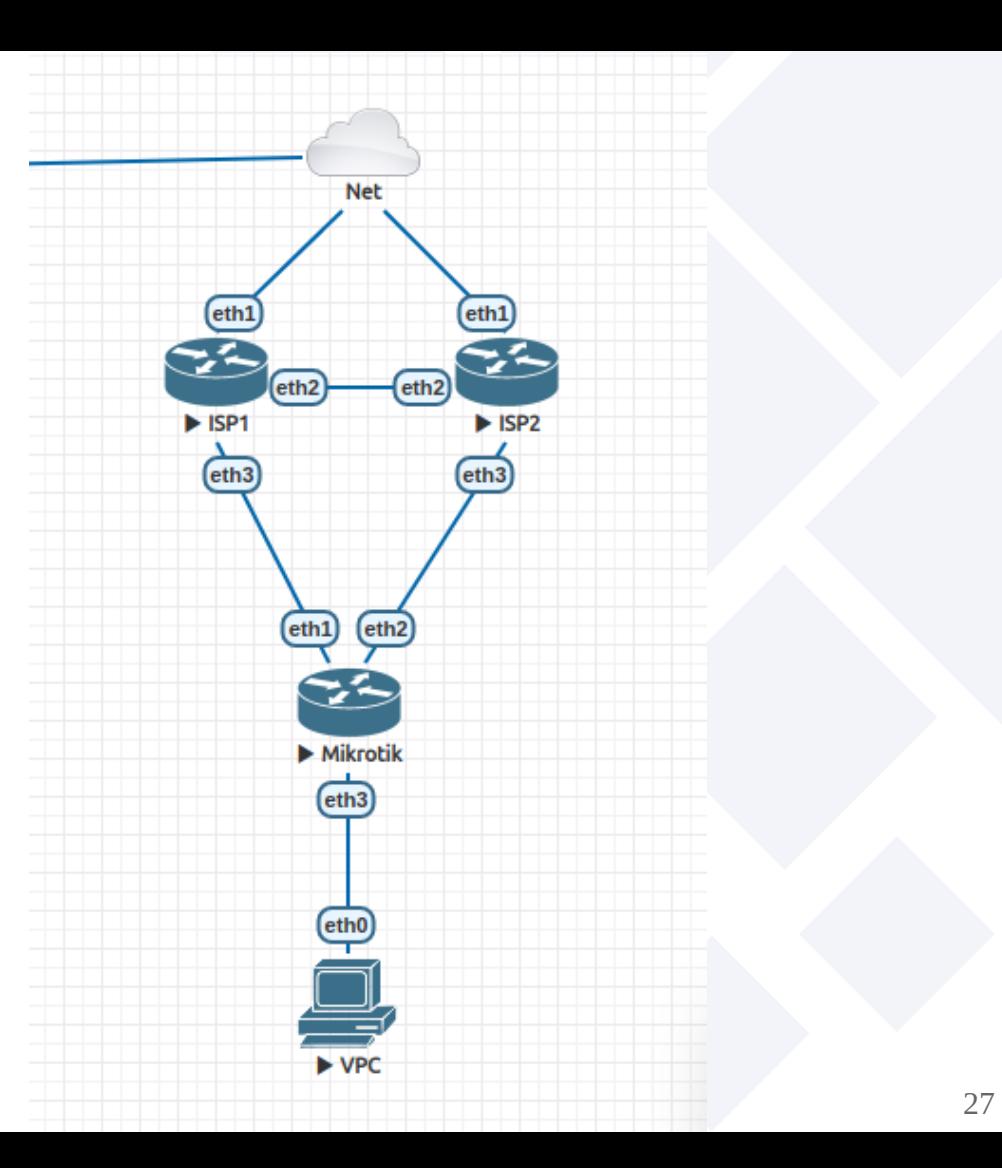

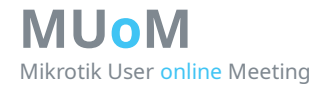

## **VRF internet**

/ip vrf add interfaces=ether1 name=vrf1 add interfaces=ether2 name=vrf2

/ip address add address=10.51.100.6/29 interface=ether1 add address=10.51.100.6/29 interface=ether2

#### /ip route

add check-gateway=ping distance=251 dst-address=0.0.0.0/0 gateway=10.51.100.1@vrf1 routing-table=main add check-gateway=ping distance=252 dst-address=0.0.0.0/0 gateway=10.51.100.1@vrf2 routing-table=main add dst-address=192.168.88.0/24 gateway=br-lan routing-table=vrf1 add dst-address=192.168.88.0/24 gateway=br-lan routing-table=vrf2

Без маркировок

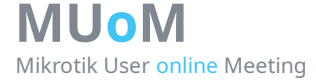

## **VRF internet**

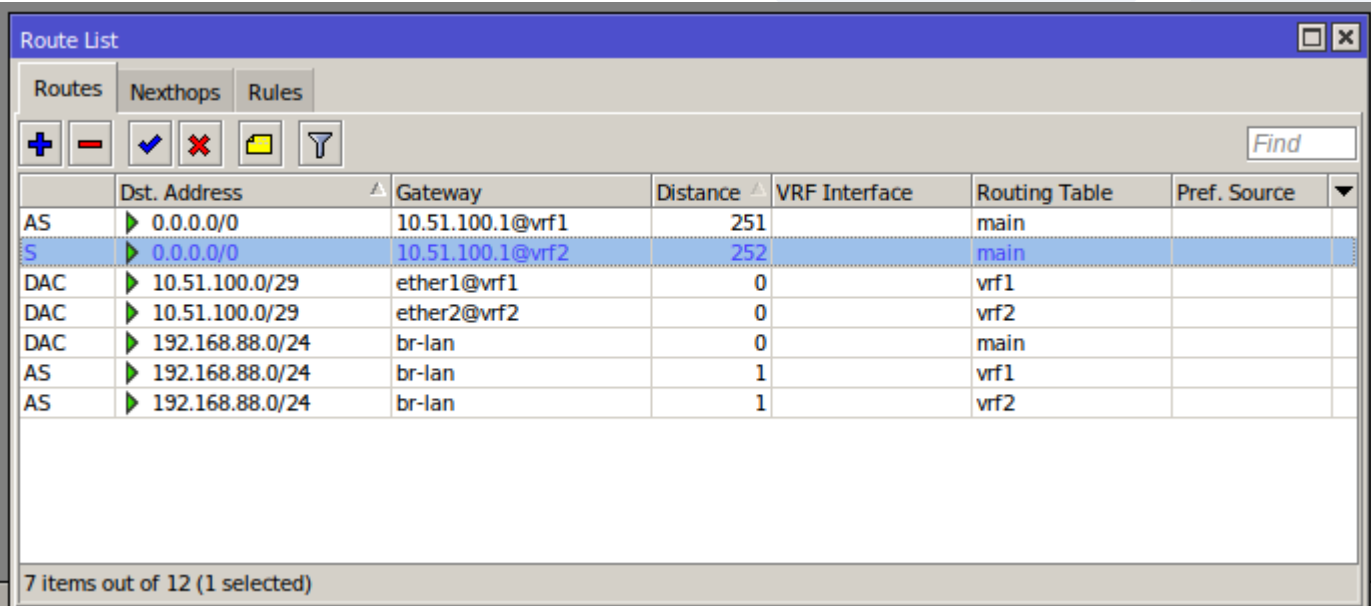

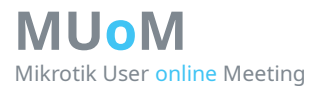

## **Ссылки**

- <https://habr.com/ru/post/463813/>

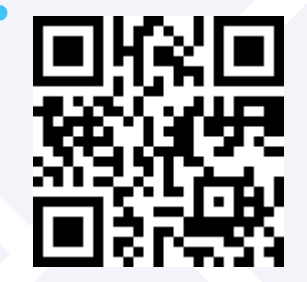

- СДСМ MPLS L3VPN https://habr.com/post/273679/

- MUM 2019 (mikrotik mpls) https://clck.ru/ZRYyM

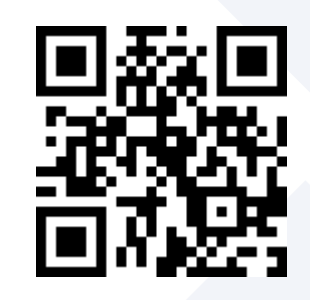

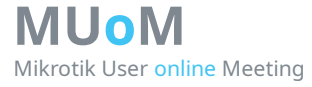

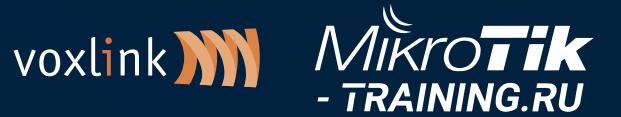

Mikrotik User Online Meeting

## **Спасибо за внимание!**  $\blacksquare$

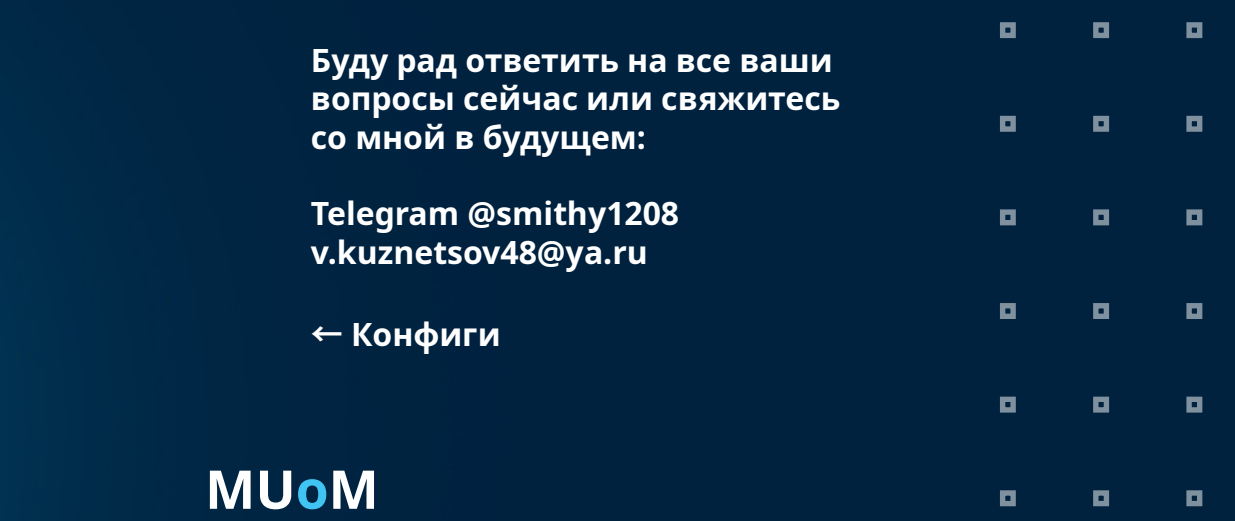

31

 $\blacksquare$ 

 $\blacksquare$ 

ø

o

 $\blacksquare$ 

 $\blacksquare$ 

 $\blacksquare$ 

 $\blacksquare$ 

o

п

 $\blacksquare$ 

 $\blacksquare$ 

о